### **Download/un-tar/zip Shibboleth 2.1.2**

• **http://shibboleth.internet2.edu/downloads/shibboleth/idp/latest/shibboleth-identityprovider-2.1.2-bin.tar.gz**

#### **Prepare to install shibb (https://spaces.internet2.edu/display/SHIB2/IdPInstall)**

**Prepare java for shibb (https://spaces.internet2.edu/display/SHIB2/IdPApacheTomcatPrepare)**

- copy (unzip)/lib/shib-jce.jar -> (jre)/lib/ext
- edit (jre)/lib/security/java.security as directed (point to above file)
- set JAVA\_HOME to point to base java directory (the one with a bin folder)

#### **Prepare Tomcat for shibb**

• Port 443 in (tomcat)/conf/server.xml (for recommended tomcat-only install, otherwise, this is an apache task in conjunction with mod\_proxy\_ajp/mod\_jk). You will want to use a certificate that all of your browsers trust in this keystore since it will host your login page (see **here** for generating a tomcat cert/keystore).

```
<Connector port="443" 
       protocol="HTTP/1.1" 
       SSLEnabled="true" 
       maxThreads="150" 
       scheme="https" 
       secure="true" 
       clientAuth="false" 
       sslProtocol="TLS" 
       keystoreFile="/opt/shibboleth-idp/credentials/idp.jks" 
       keystorePass="mypassword" />
```
(Your jks filename may be different; This site will be where users hit the login page, so it will need an "public" SSL cert. If you need to import an existing key/cert to a jks, see **here** or **here**.)

- Port 8443 as per the directions (note the special config needed if running tomcat 6 on windows)
- Set tomcat to run automatically
	- o Unix shell script template here edit for your install, then place in appropriate location (/etc/init.d/tomcat):
	- o **https://eco.tx-learn.net/downloads/tomcat-init-d.txt**
- Finish remaining config, including endorsed jars (from shibb distribution), JAVA\_OPTS (on Windows, use tomcat GUI), and the context deployment fragment (**https://spaces.internet2.edu/display/SHIB2/IdPApacheTomcatPrepare** and **http://tomcat.apache.org/tomcat-6.0-doc/config/context.html**)

#### **Install Shibboleth**

- Customize Shibb error pages and login page located in (shibb-dist)/src/main/webapp (logo, wording, etc) *[do this first so that the resulting .war file will have your webpages as you want them]*
- Build tomcat .war file by running either "./install.sh" (unix) or "install.bat" (Windows) you'll need hostname, use default file location

#### **Define metadata for use with your Shibboleth IdP**

- **https://spaces.internet2.edu/display/SHIB2/IdPMetadataProvider**
- Use a file-backed HTTP metadata provider. For filters, require a signature, validate the schema, and require a validUntil attribute. Optionally, you can filter out unneeded roles (other IdPs).
- Metadata URL: o InCommon: **http://wayf.incommonfederation.org/InCommon/InCommon-metadata.xml**
- Metadata signature validation cert:
	- o InCommon: **https://wayf.incommonfederation.org/bridge/certs/incommon.pem**

#### **Verify that shibb is running at a basic level**

• Restart tomcat, then try the URL *https://(your hostname)/idp/profile/Status* - it should respond with 'ok'.

# **Register your IdP's metadata located in IDP\_HOME/metadata (hostnamemetadata.xml)**

• Via the InCommon participant **admin interface**

## **Authentication: decide on UsernamePassword (JAAS) or REMOTE\_USER (like the old shibb)**

- for UsernamePassword, preferred (**https://spaces.internet2.edu/display/SHIB2/IdPAuthUserPass**): uncomment UsernamePassword section in handler.xml
	- o configure login.config for Kerberos (you'll need a keytab file) or ldap (you'll need service credentials)
- for RemoteUser (**https://spaces.internet2.edu/display/SHIB2/IdPAuthRemoteUser**):
	- o protect the URL "/idp/Authn/RemoteUser" with your choice of authentication handler (CAS, etc)

#### **Add your authentication method's handler to the DefaultRelyingParty in relyingparty.xml**

- **https://spaces.internet2.edu/display/SHIB2/IdPUserAuthn**
- For RemoteUser, add "urn:oasis:names:tc:SAML:2.0:ac:classes:unspecified"

• For UsernamePassword, add "urn:oasis:names:tc:SAML:2.0:ac:classes:PasswordProtectedTransport"

### **Review tasks so far...**

- Java
- Tomcat • Shibb
- **Metadata**
- **Authentication**

### **Discuss the config files**

- relying-party.xml
- attribute-resolver.xml
- attribute-filter.xml
- login.config
- logging.xml
- handler.xml
- service.xml
- internal.xml

#### *More config...*

**attribute-resolver.xml:** uncomment LDAP attributes (except eduPersonTargetedID and the static element in eduPersonAffiliation)

- **https://spaces.internet2.edu/display/SHIB2/IdPAddAttribute**
- **Discussion on persistent IDs…**

#### **attribute-resolver.xml: Configure your ldap connection for attributes**

- **https://spaces.internet2.edu/display/SHIB2/ResolverLDAPDataConnector**
- requires a network path and a service account on your ldap server (an acct that respects FERPA restrictions)
- If you are using kerberos, you will need to split the kerberos realm out of the principal name for the ldap queries

(**https://spaces.internet2.edu/display/SHIB2/ResolverRegexSplitAttributeDefinition**) – also see this related thread in the shibb-users mailing list archives: o **https://mail.internet2.edu/wws/arc/shibboleth-users/2008-07/msg00281.html**

• Using kerberos will also require a kerberos keytab file (usually generated on the kdc) and a krb5.conf/ini (on Windows, must be in the %SystemRoot% directory) - it's not hard, just requires some specific settings, documentation is available if you're interested.

#### **Configure an attribute release policy in attribute-filter.xml**

- **https://spaces.internet2.edu/display/SHIB2/IdPAddAttributeFilter**
- Test SP Requestor entity IDs to release attributes to are:
	- o *https://narwhal.utsystem.edu/shibboleth*
- Discussion on attribute release...
	- o Defining new attributes
	- o done in attribute-resolver.xml
	-
	- $\circ$  SAML1 attributes use readable names as their IDs  $\circ$  SAML2 attributes use OIDs with readable names as SAML2 attributes use OIDs with readable names as a separate XML attribute
	- o See attribute-resolver.xml or wiki page for examples.
- Releasing new attributes
	- o to a specific attribute requester (use it's entityID)
	- o to an entire federation (see below)
	- o See attribute-filter.xml or wiki page for examples.
	- o A common approach for a "ReleaseCommonInfo" filter, like this:

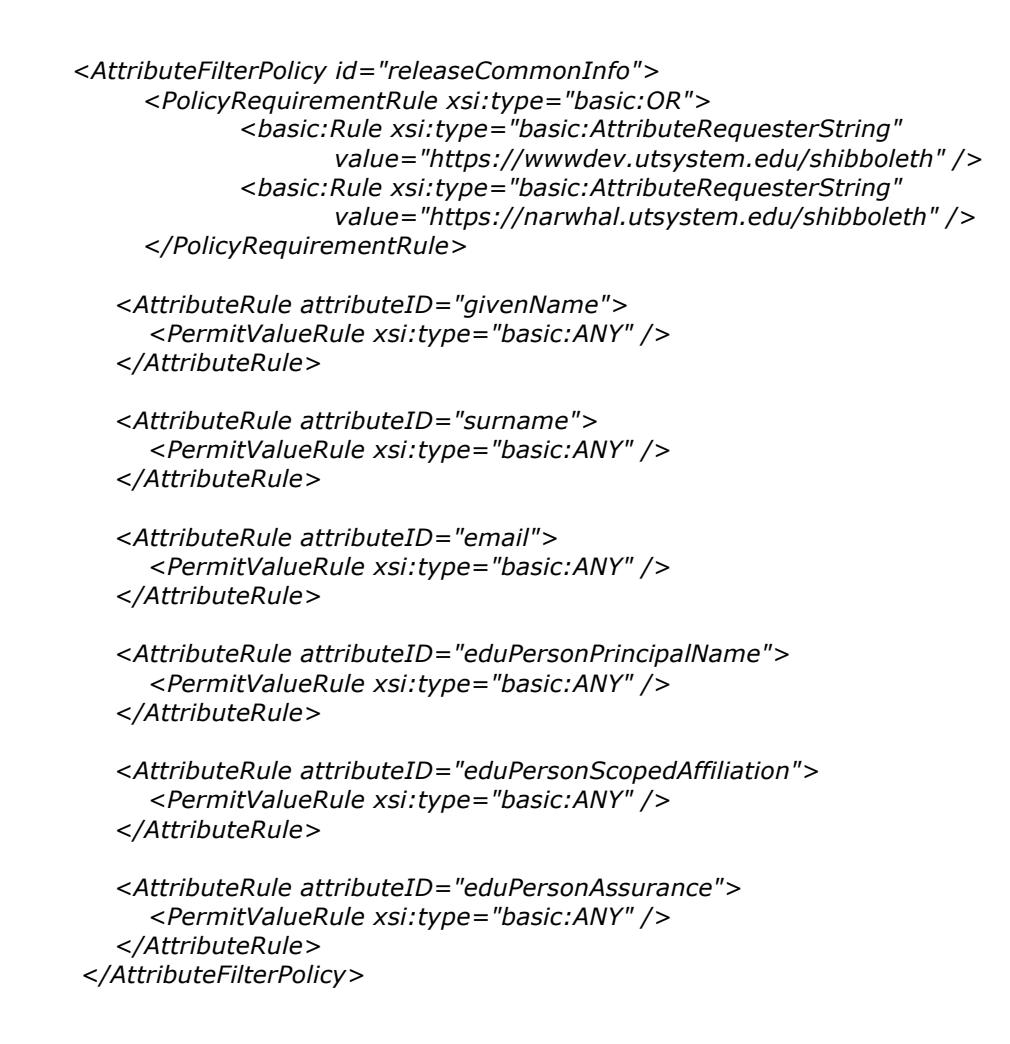

# **Test pages (these just dump all the headers, which shows you what you asserted):**

• https://narwhal.utsystem.edu/shibb2/dumpvars.asp (Shibb 2.0 SP) <-- need to set this up 1st

## **Moving to production**

## **Use LDAPS (SSL) for both authentication and attribute resolver**

• For in-house cert on LDAP server, CA cert has to be in (jre)/lib/security/cacerts file (use java 'keytool' to add certs)

## **Security/cleanup/hardening**

- Remove unneeded tomcat webapps from (tomcat)/webapps folder (manager, hostmanager, root, examples, etc)
- comment out unneeded ports in (tomcat)/conf/server.xml (look for "Connector"): ports 8009, 8080
- consider running tomcat under a less privileged account
- possible issue with support for weak ciphers (see: **http://www.nessus.org/plugins/index.php?view=single&id=26928**)

• turn off any other unneeded ports in the operating system

### **Monitoring**

• Have your monitoring system check the status URL (https://HOSTNAME/idp/profile/Status) for the word 'ok'

## **Reporting**

- Achieved by writing scripts against shibb's log files (shib-error.log)
- Reporting possibilities: assertions issued per SP, successful logins, failed logins
- You can use my .NET version, if you can access your log file from a box that can run a .NET app.
- You can also do some neat things with **Orca**, like **this**.

## **Logging**

- **https://spaces.internet2.edu/display/SHIB2/IdPLogging**
- Configured in the logging.xml config file
- Generally, leave logging level at INFO, but DEBUG can really help troubleshooting (it generates A LOT of output)
- Can change it on the fly logging.xml is read every 5 minutes.
- Using the underlying *Logback* framework, it is possible to aggregate shibb logs to a syslog server or even to a database via JDBC.
- *Logback* also supports an SMTP appender that can email any ERROR level log messages to an administrator.
	- o **https://spaces.internet2.edu/display/SHIB2/IdPProdLogging**
		- Other helpful items for logging:
		- (**https://spaces.internet2.edu/display/SHIB2/IdPLogging**)
	- o Logging authentication events (useful for reporting)
		- In *Logging.xml*:
			- **<logger name="edu.internet2.middleware.shibboleth.idp.authn"> <level value="DEBUG" />**
		- **</logger>**
	- <sup>o</sup> Logging events from the LDAP JAAS authentication module
		- In *Logging.xml*: **<logger name=" edu.vt.middleware.ldap">**
			- **<level value="DEBUG" />**
		- **</logger>**

# **Java (JVM) Tuning**

- **https://spaces.internet2.edu/display/SHIB2/JVMTuning**
- Can improve scalability, especially important when using shibb for internal SSO across the campus.

#### **Automatically reloading the config files**

• **https://spaces.internet2.edu/display/SHIB2/IdPConfigConfig** add *configurationResourcePollingFrequency* to the service configuration of the attribute-filter in the service.xml config file  $-$  set it for 60 seconds (= 60000 msec)

*<Service id="shibboleth.AttributeFilterEngine"*

*xsi:type="attribute-afp:ShibbolethAttributeFilteringEngine" configurationResourcePollingFrequency="60000"> <ConfigurationResource file="/opt/shibboleth-idp/conf/attributefilter.xml" xsi:type="resource:FilesystemResource" />*

*</Service>*

# **Handling upgrades**

## **Java**

- install new java
- copy shib-jce-1.0.jar
- edit java.security
- change java home
- point tomcat at new java (Windows only)
- Restart tomcat
- test

### **Tomcat**

- move/remove old tomcat (make copy of config)
- install new tomcat
- Set:
- JAVA\_OPTS (windows)
- port 443
- port 8443
- endorsed jar files from shibb
- context deployment fragment
- Check/set service to run automatically on boot

# **Shibboleth**

- unpack distribution
- copy/customize web/error pages
- run install.sh/bat (choose to preserve config)
- if location changed, update tomcat's port 443/8443 config and the context deployment fragment file
- check shibb wiki for any necessary changes to config files as a result of the upgrade (like this: **https://spaces.internet2.edu/display/SHIB2/IdP2021Upgrade**)
- make sure that the shibb-related files in tomcat's *endorsed* directory are still valid/current

# **Support Resources**

#### **Shibboleth Wiki site**

• **https://spaces.internet2.edu/display/SHIB2**

## **Shibboleth-Users mailing list (one of the best supported lists ever, though it can be a bit busy at times)**

• **http://shibboleth.internet2.edu/lists.html**

#### **Advanced Topics**

#### **Multi-federation/local "federation"**

- Add the various federations' metadata to your chaining metadata provider in relyingparty.xml
- Avoid having your IdP's metadata look different for different federations/metadata groups

#### **Single release policy for entire federation**

• Use a PolicyRequirementRule, inside an AttributeFilterPolicy in your attribute-filter.xml that looks like this:

#### *<AttributeFilterPolicy>*

```
 <PolicyRequirementRule xsi:type="basic:OR">
    <basic:Rule xsi:type="saml:AttributeRequesterInEntityGroup" 
          groupID="urn:mace:incommon" />
  </PolicyRequirementRule>
  <AttributeRule attributeID="givenName">
    <PermitValueRule xsi:type="basic:ANY" />
  </AttributeRule>
</AttributeFilterPolicy>
```
## **Metadata filtering**

- See "Entity Role WhiteList Filter" here: **https://spaces.internet2.edu/display/SHIB2/IdPMetadataProvider**
- This might be good to do in a large federation with a large metadata file (since the metadata file sits in memory and could impact performance).

# **NameID**

- Represents the "subject" of a transaction.
- Can be an issue when inter-operating with commercial SAML products that expect a non-transient NameID (something shibb originally avoided to preserve privacy)
- **https://spaces.internet2.edu/display/SHIB2/IdPNameIdentifier**

## **Advanced attribute handling**

- Script (**https://spaces.internet2.edu/display/SHIB2/ResolverScriptAttributeDefinition**)
- RegEx split (**https://spaces.internet2.edu/display/SHIB2/ResolverRegexSplitAttributeDefinition**)
- Mapped (**https://spaces.internet2.edu/display/SHIB2/ResolverMappedAttributeDefinition**)
- Template (**https://spaces.internet2.edu/display/SHIB2/ResolverTemplateAttributeDefinition**)

## **Asserting binary data**

- Useful for using shibb to assert binary attributes (byte arrays) like userCertificate or jpegPhoto
- Use the Base64 attribute encoder in the attribute definition in attribute-resolver.xml (you'll probably need to use both the SAML1 and SAML2 decoders).
- SAML1: **https://spaces.internet2.edu/display/SHIB2/SAML1Base64AttributeEncoder**
- SAML2: **https://spaces.internet2.edu/display/SHIB2/SAML2Base64AttributeEncoder**

## **Load balancing**

- **https://spaces.internet2.edu/display/SHIB2/IdPClusterIntro**
- Uses Terracotta
- If you only need redundancy, an active/passive setup is much easier to build using heartbeat and rsync

#### **eduPersontargetedID implementation**

- Conceived to provide a different permanent, unique ID for each user to each SP they interact with.
- Preserves privacy, yet is still traceable for audit/security purposes, though, for some applications, the privacy feature is not necessarily good and may require "affiliations" of SPs (the multiple attribute authority problem).
- Requires a database to hold values (not LDAP).
- Easily supported by shibb, but can be a challenge to provision.
- The "StoredID Data Connector" is the best approach:
	- o **https://spaces.internet2.edu/display/SHIB2/ResolverStoredIDDataConnector**
- The above approach requires a database, however. The older simpler approach is avail, but has drawbacks (and is technically deprecated):
	- o **https://spaces.internet2.edu/display/SHIB2/ResolverComputedIDDataConnector**

#### **Things to watch in the future...**

#### **Microsoft CardSpace**

• **http://en.wikipedia.org/wiki/Windows\_CardSpace**

#### **Inter-federation, or federation peering**

• **http://middleware.internet2.edu/fedsoup/docs/soup-final.pdf** 

# **Dynamic metadata, or metadata discovery**

• **http://www.computer.org/portal/pages/security/2008/n2/bsi.xml**

# **Attribute aggregation, or how to deal with multiple attribute authorities**

• **http://sec.cs.kent.ac.uk/shintau/**

# SP Installation/Configuration

- How it works/components
	- o Web server plugin
	- o Daemon/service
	- o Session Mgmt
	- o The role of PKI
- Download package (RPM)
- Install RPMs (**https://spaces.internet2.edu/display/SHIB2/NativeSPLinuxRPMInstall**)
- Where it puts everything
	- o /etc/shibboleth
	- o /usr/sbin/shibd
	- o /var/log/shibboleth/shibd.log
	- o /var/log/shibboleth/transaction.log
	- o /var/log/httpd/native.log (mod\_shib)
	- o /usr/lib/shibboleth
	- o /etc/httpd/conf.d/shib.conf
- Check status: https://localhost/Shibboleth.sso/Status (must be on localhost or edit ACL)
- **Shibb Config** (**https://spaces.internet2.edu/display/SHIB2/NativeSPShibbolethXML**):
	- o RequestMap (**https://spaces.internet2.edu/display/SHIB2/NativeSPRequestMap**)
		- Host(s)
			- $\blacksquare$  Path(s)
				- Complex paths not allowed (Path name="/this/that")
	- o EntityID, homeURL (ApplicationDefaults/Sessions)
		- **https://spaces.internet2.edu/display/SHIB2/NativeSPApplication**
			- use URL for entity ID
			- handlerSSL="true"<br>•  $\cosh(P_{\text{cons}})$ = " $\cdot$  pa
			- cookieProps= "; path=/; secure"
	- o SessionInitiators (**https://spaces.internet2.edu/display/SHIB2/NativeSPSessionInitiator**)
		- InCommon WAYF (default)
			- *https://wayf.incommonfederation.org/InCommon/WAYF*
		- **Local IdP**
	- o Metadata (**https://spaces.internet2.edu/display/SHIB2/NativeSPMetadataProvider**)
		- Filter for: signature, RequireValidUntil
			- **https://spaces.internet2.edu/display/SHIB2/NativeSPMetadataFilter**
	- o Attribute-map.xml (uncomment LDAP attributes)
		- **https://spaces.internet2.edu/display/SHIB2/NativeSPAddAttribute**
	- o Administrator email/Error pages
- **https://spaces.internet2.edu/display/SHIB2/NativeSPErrors**
- **Apache Config** (**https://spaces.internet2.edu/display/SHIB2/NativeSPApacheConfig**):
	- o Need <Location> element for secure URLs to activate mod\_shib
	- o Headers vs. Env Vars (ShibUseHeaders)
	- o UseCanonicalName On
	- o ServerName idp.foo.edu

# • **Advanced topics:**

- o Authorization ACLs (**https://spaces.internet2.edu/display/SHIB2/NativeSPProtectContent**)
	- To use an external file, add this inside an appropriate Path element: *<AccessControlProvider path="/etc/shibboleth/shibacl.xml" type="XML"/>*
- o Application Override (**https://spaces.internet2.edu/display/SHIB2/NativeSPApplication**)
	- Used to allow for unique settings on an app-by-app basis
	- Use only if you must, minimally: *<Host name="other.university.org" applicationId="other-app" authType="shibboleth" requireSession="true"/>*

*<ApplicationOverride id="other-app"*  o *entityID=https://other.university.org/shibboleth/*

- o WAYF bypass / different WAYF
	- o See *SessionInitiator* example for this in shibboleth2.xml
	- o You can use multiple IdP-direct SessionInitiators to build your own WAYF without deploying the WAYF software
- o Attribute filtering (**https://spaces.internet2.edu/display/SHIB2/NativeSPAttributeFilter**)
	- o Controlled vocabulary (eduPersonAffiliation)
	- o Limit entitlement values to specific IdPs
- o Virtual hosts (**https://spaces.internet2.edu/display/SHIB2/NativeSPRequestMap**)
- o Metadata BlackListing (**https://spaces.internet2.edu/display/SHIB2/NativeSPMetadataFilter**)
	- o If you want to keep protect network out of a particular SP
- o Logging
	- o See \*.logger files in /etc/shibboleth
	- o Uses log4cpp/log4shib
	- o defaults are typically just fine
	- o turn up to DEBUG for troubleshooting
	- o restart shibd for changes to be seen
- o Clustering (**https://spaces.internet2.edu/display/SHIB2/NativeSPClustering**)
- o LoadBalancer/SSL (**https://spaces.internet2.edu/display/SHIB2/NativeSPNoSSL**)
- o Reporting (mainly from transaction.log)
	- o Which apps are being used?
	- o Which IdPs are asserting?